# Introduction - Base Price

**Base Price** Module gives a privilege to the admin to displays the price per unit quantity next to the product price. The admin can easily set the product base price as an option for each and every product (Simple, virtual, and downloadable) from the backend. The base price of any product can be seen on the product page. This module allows the admin to enter the amount in the product.

The Admin can create unit metric from the backend according to their need.

#### **Important Note:**

- The Base price will only work for **Simple products, Virtual products, and Downloadable Products**.
- The actual price and quantity of the product will also be get updated according to the price and quantity of the base price option.

### Use Case

**For Example,** There is a medicine "Xolo", which cost \$20 for 15 counts, means it costs \$1.33 per count. If the customer wishes to purchase 60 counts of the product, then they have to add four quantity of that same product into the cart and for every count they have to pay \$1.33 which cost them \$79.8.

However, to make it easier, if the base price were added on the product page, then it would be much easier for the customer to buy the product by simply selecting the option as per their requirement and getting.

## Features - Base Price

Below are the features of the Base Price Extension:

- This Module helps to display the price according to the quantity of the product.
- The admin can easily enable or disable the module from the backend.
- Admin can add different matrices for weight, volume, length, etc.
- Admin can add a custom option (Base price and amount type) to show product price on the store.
- Dynamically update the price for each option.
- Separate SKU can be set for each option.
- Separate stock quantity for every product option.
- Admin can decide the amount of the product in that option.

After the successful installation of the Webkul Base Price module, admin can navigate through the **Stores > Configuration > Base Price** as shown in the below image:

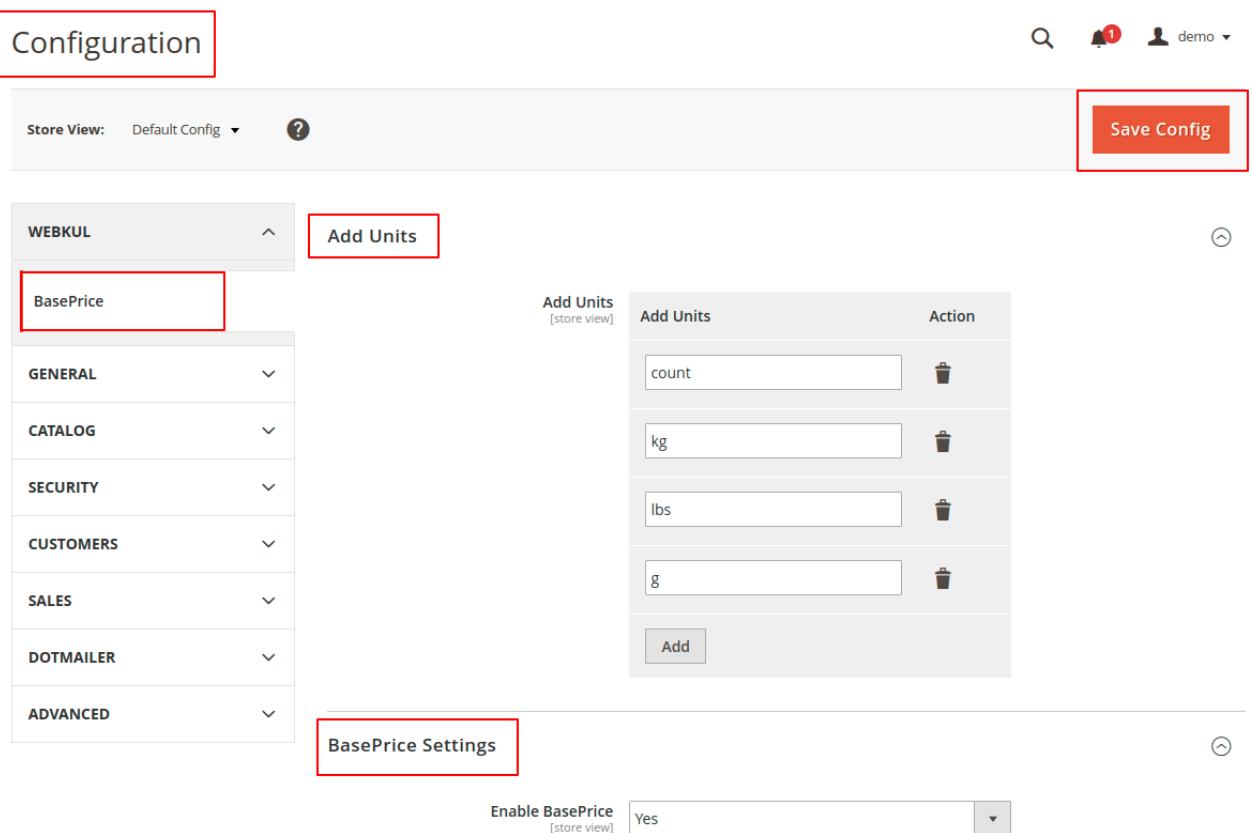

Now, the admin can set the configuration under the **Base price**.

**Add Units-** Admin can add as many units he wants to add according to their need.

#### **BasePrice Settings:**

**Enable BasePrice-** Admin can easily enable or disable this module by selecting **Yes** or **No** to this option.

#### How to add base price?

The admin can add base price to a product by navigating to **Catalog>Products**.

now the admin can select and edit an existing product or add a new product.

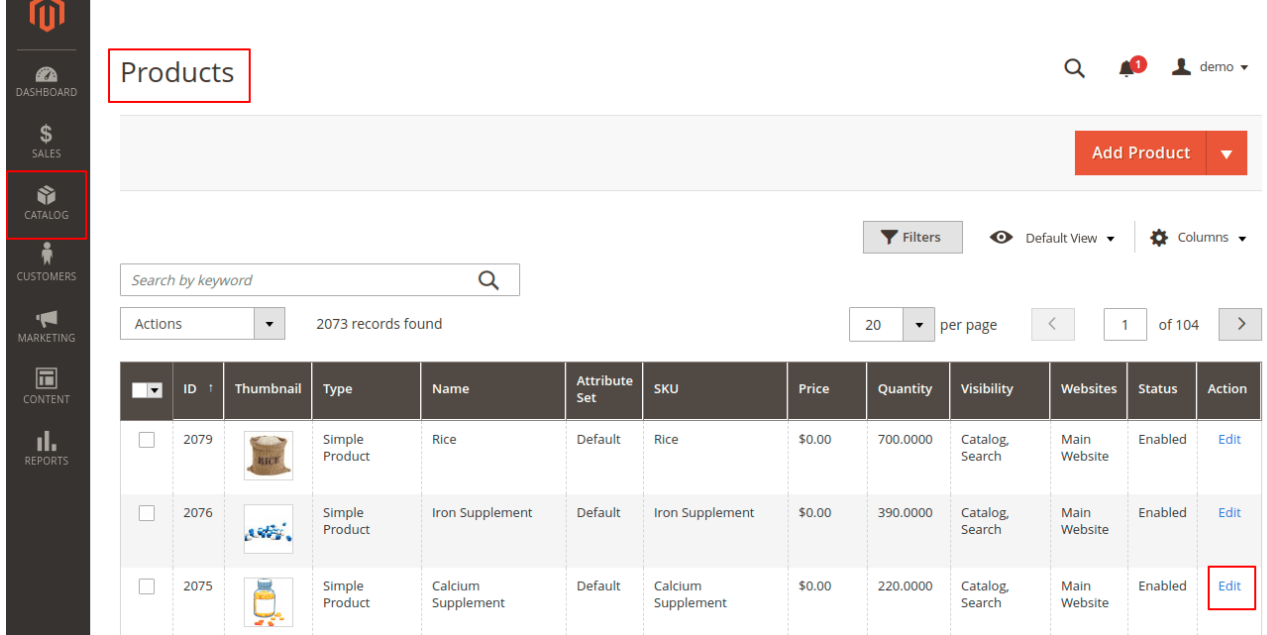

After clicking on the edit button for a product, you can see the product edit page.

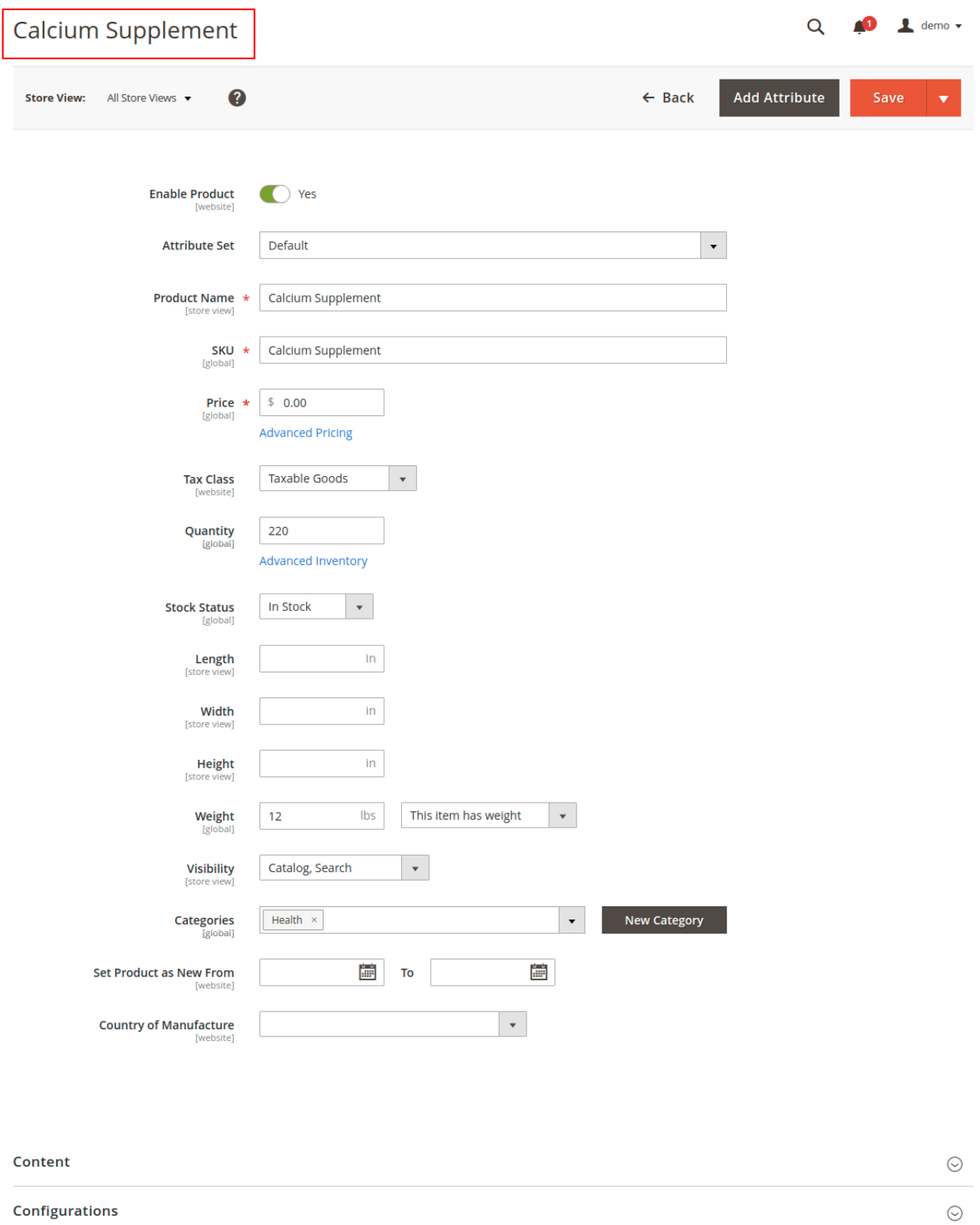

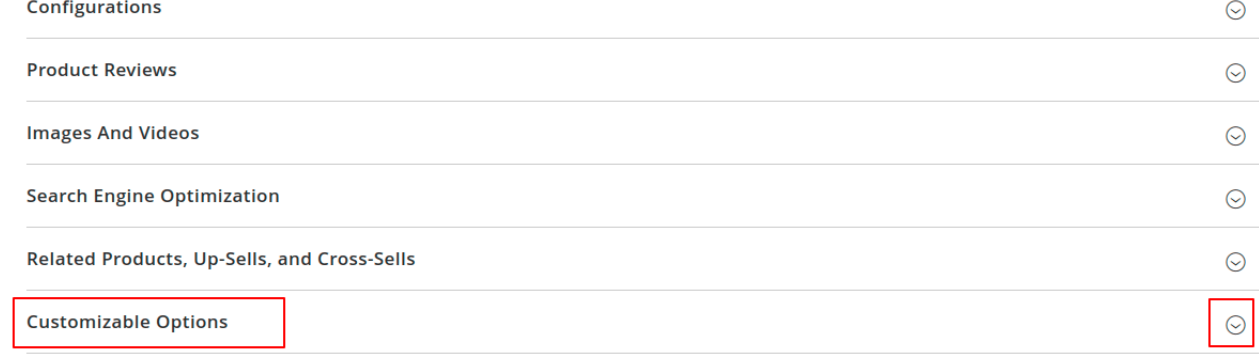

Here admin can see the customizable option. To set the base price admin have to expand the customizable option.

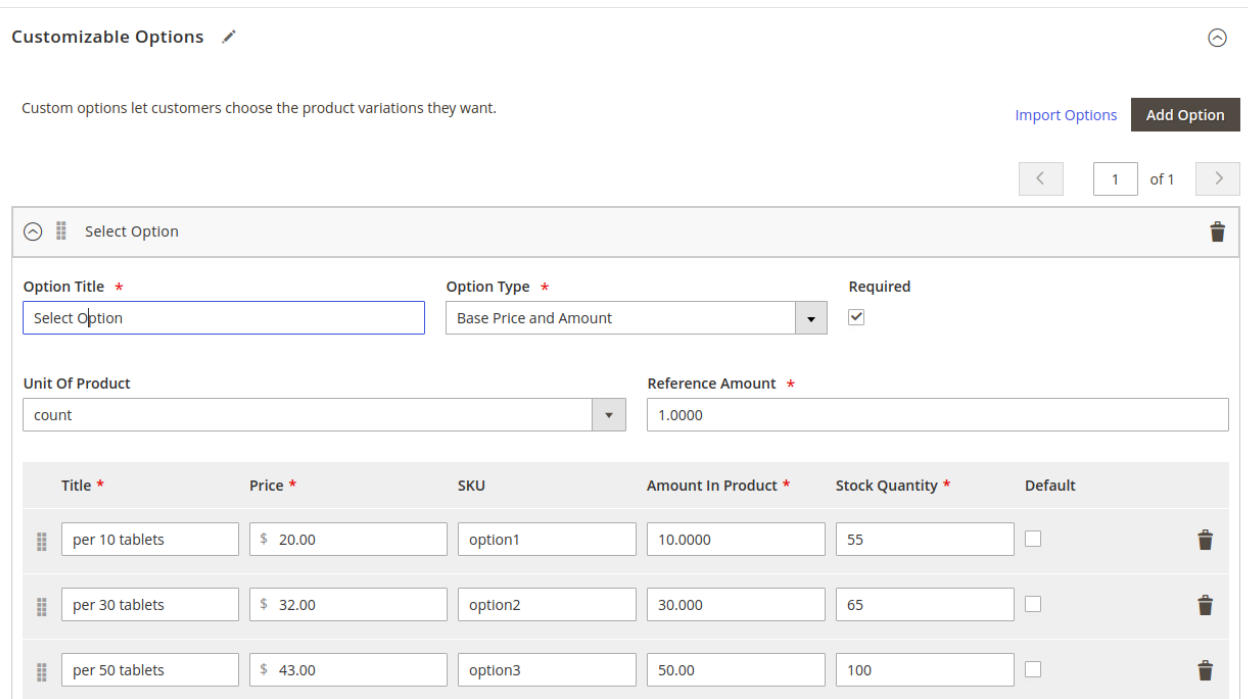

Now, Admin has to select **Option Type** as **Base Price Amount** from the drop down to the base price of the product.

**Option Title-** Title of the options to select.

**Option Type-** Set as **Base Price Amount** in the case to set the base price to the product.

**Required-** Click on the checkbox, if want to make this field compulsory.

**Unit of Product-** Select the unit of the product as per the requirement.

**Reference Amount-** Enter the amount of the product for the reference to calculate the price per unit.

**Title-** Enter the title of the option.

**Price-** Give the price of the option.

**SKU-** Admin can enter SKU's for every option to manage the inventory.

**Amount In Product-** Here the quantity of the product in each option can be set.

**Stock Quantity-** The quantity of the product for each option.

**Default-** Click on the checkbox of the option to make it default select for the customer.

**Delete-** The admin can also delete the added values by clicking on the trash icon.

**Add Value-** If the admin wishes to add more options for the product, they can simply click on this.

## Frontend Workflow

Now on the front end, the customer can select the product as per their requirement. As per the below image:

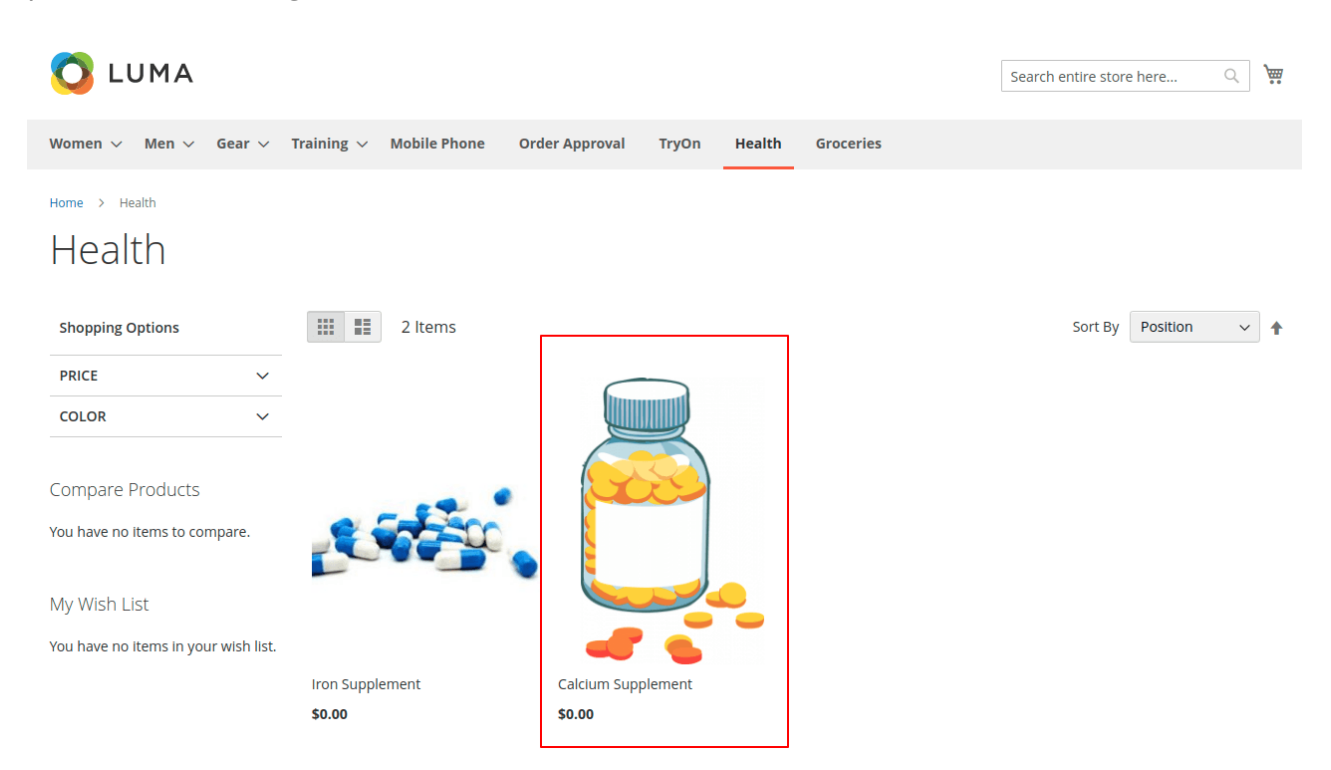

In the below image, the customer can select the product from the mentioned available options with their respective base price.

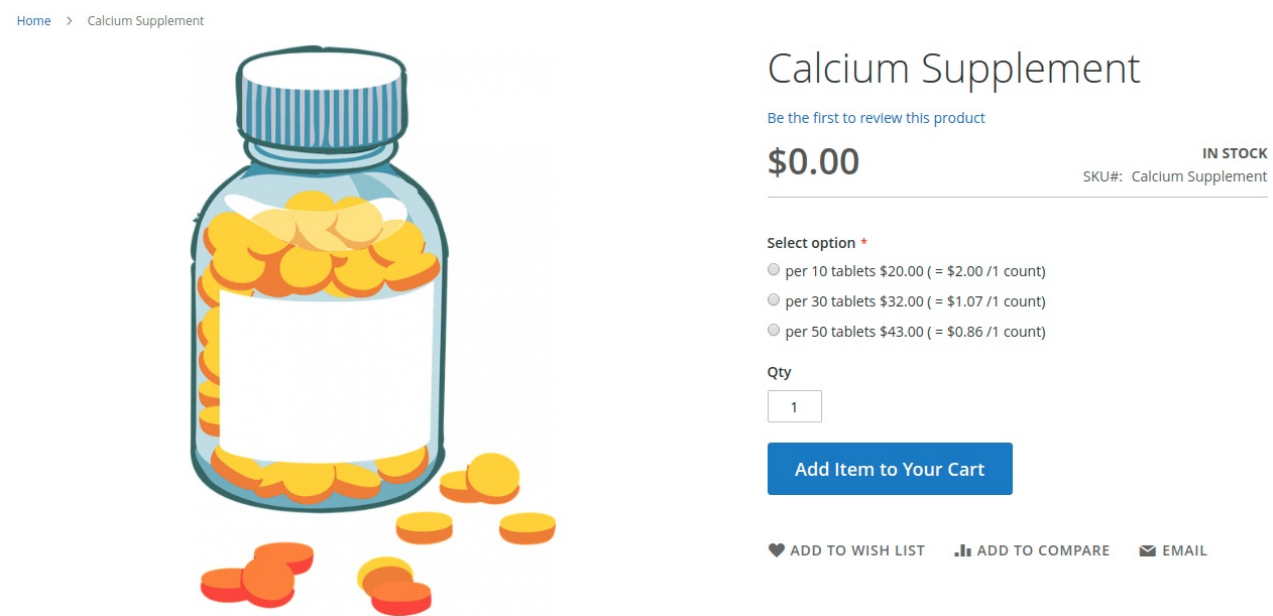

If the customer selects the second option, then the price should change accordingly.

Home > Calcium Supplement

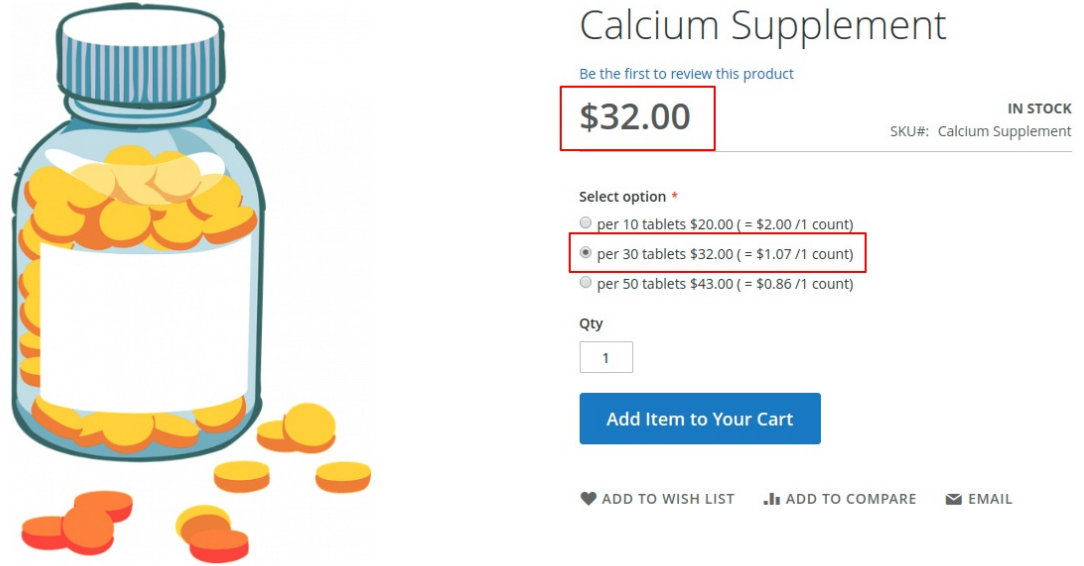

After that, the customer can add that item into the cart for placing the order.

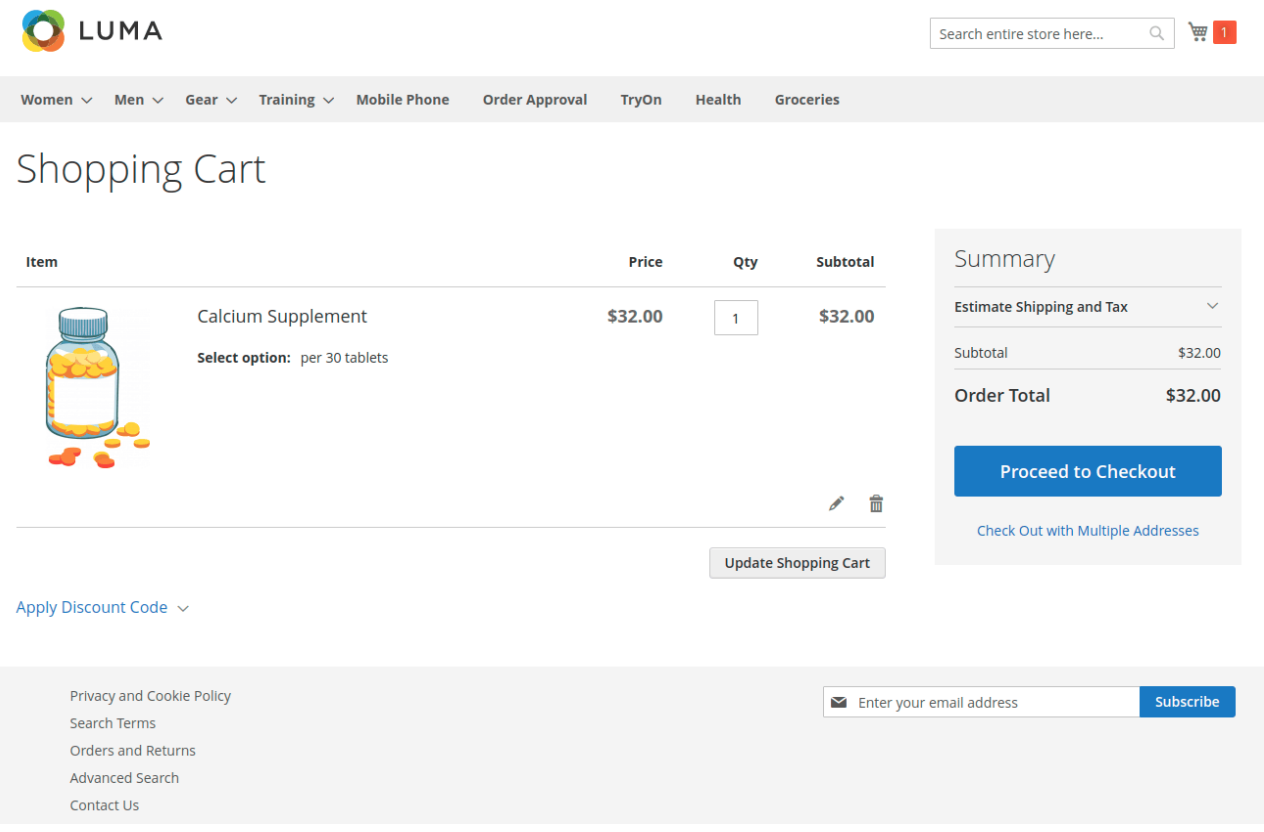

The customer can now successfully place the order for that product.

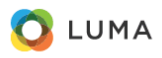

Contact Us

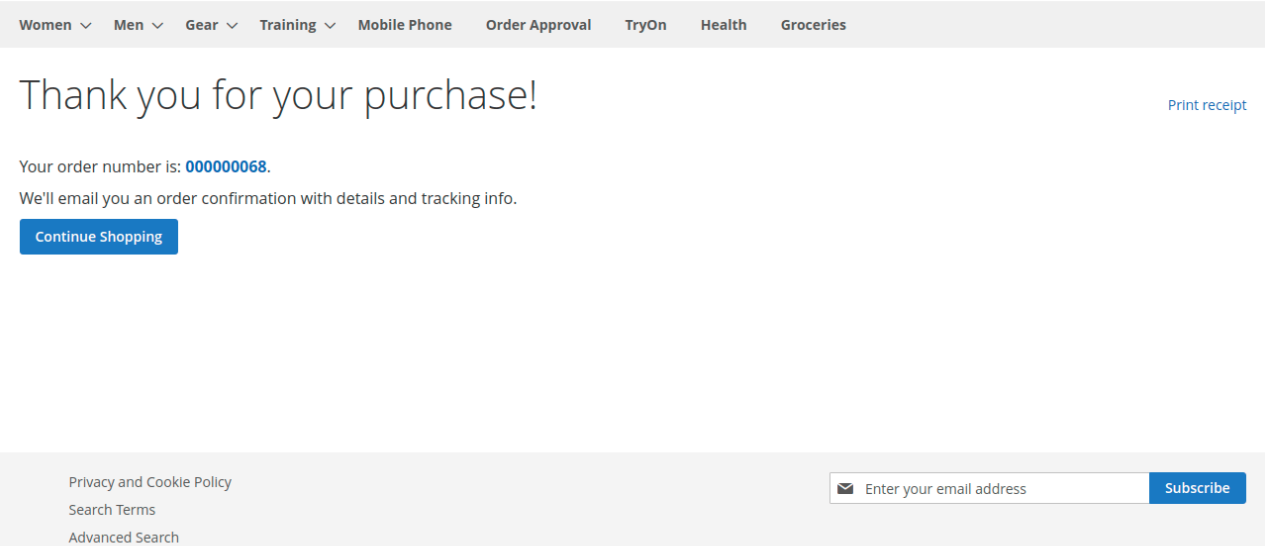

The customer can see the option choosen by them in the the order detail page.

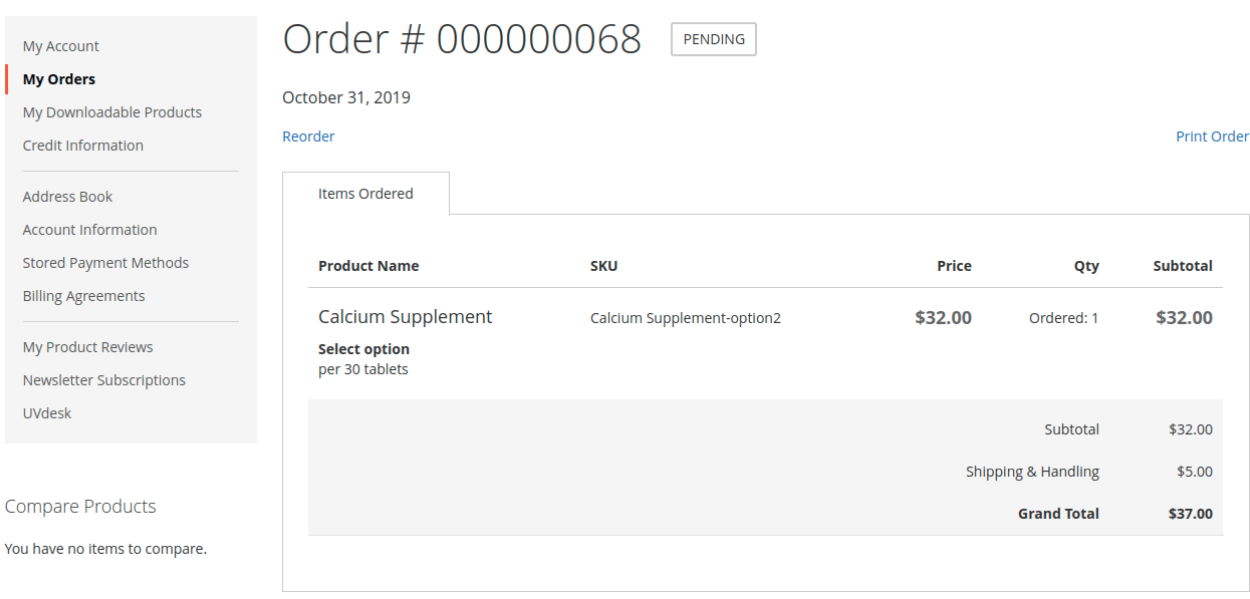

**\*\*Note-** The admin can also place the order for the customer of the product created by the **Base Price And Amount** option from the back-end

That's all for **Base Price Extension**, For any kind of technical assistance, just raise a ticket at **[HelpDesk](https://webkul.uvdesk.com/en/customer/create-ticket/) Support** and for any doubt contact us at [support@webkul.com.](https://store.webkul.com/support.html/)